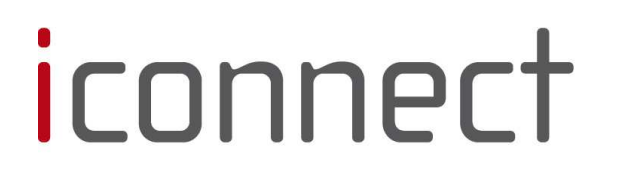

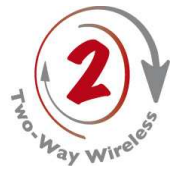

## Kurzanleitung

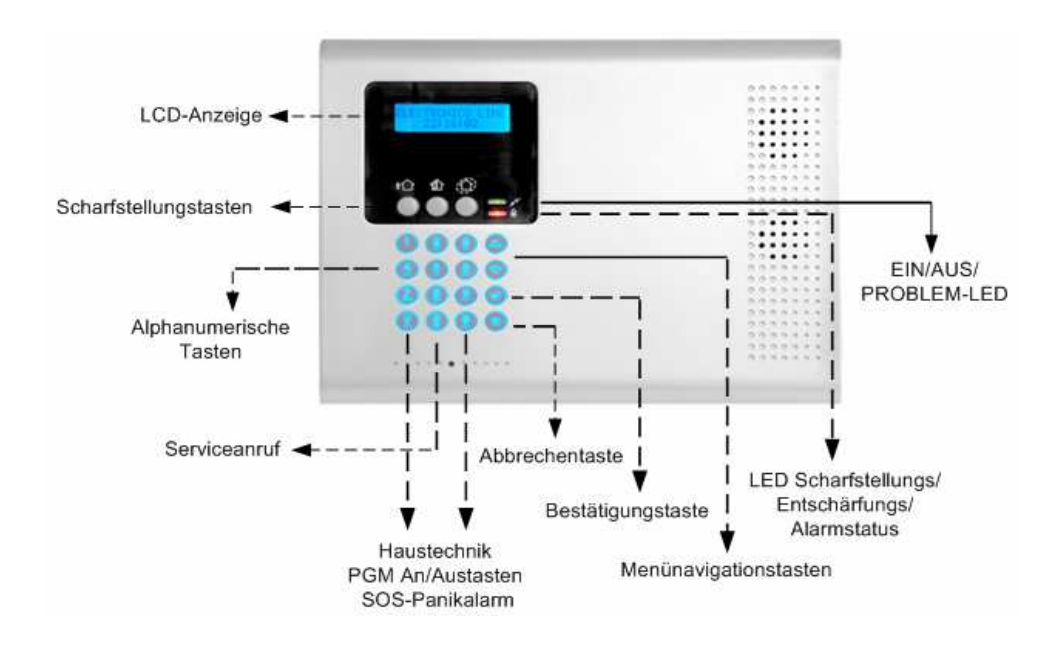

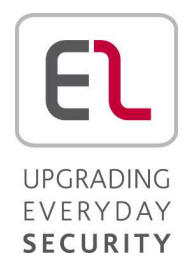

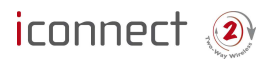

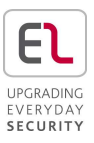

Danke, dass Sie sich für den Kauf der Einbruchmeldezentrale *iConnect* <sup>2</sup> entschieden haben. Diese Kurzanleitung beschreibt die wichtigsten Bedienungsschritte des

**iConnects .** Für die Vollversion des Installationshandbuchs besuchen Sie bitte unsere Website *www.electronics-line.com*

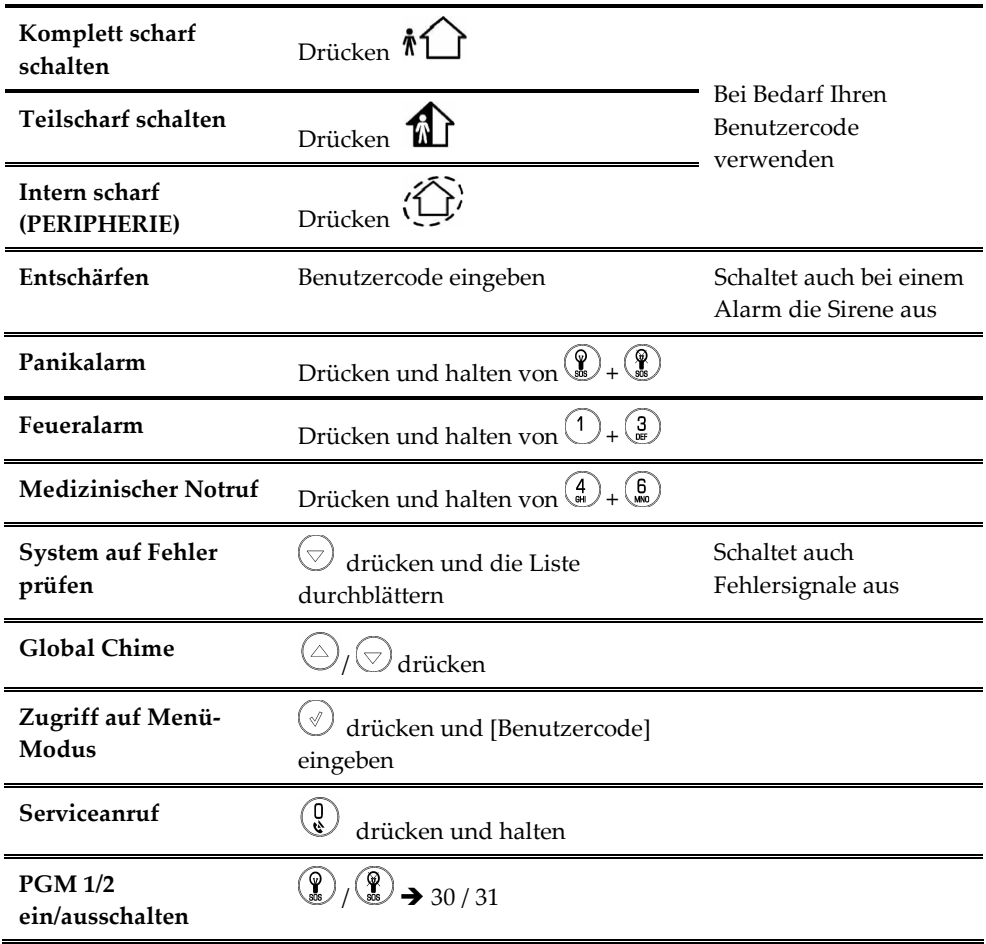

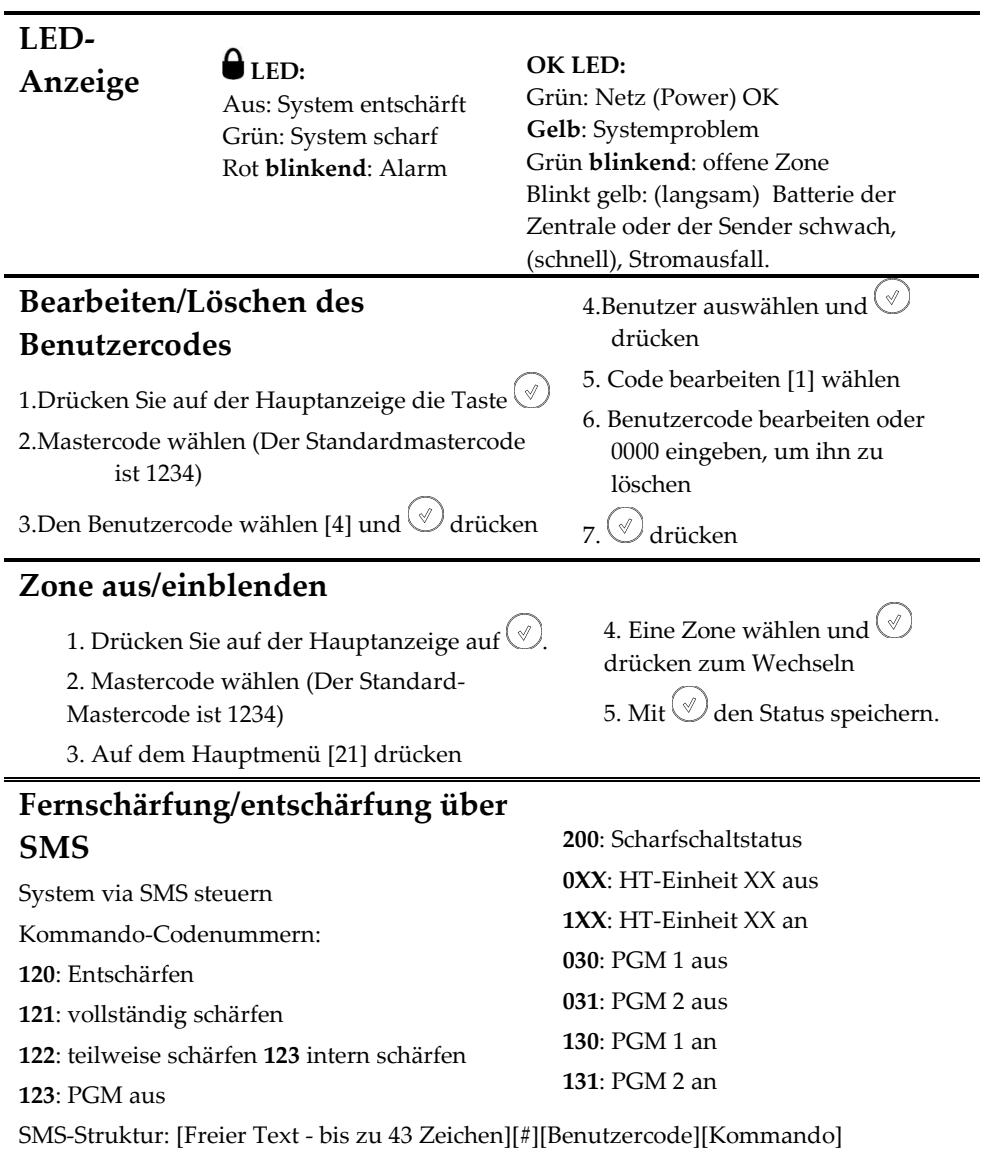

Beispiel: ENTSCHÄRFEN#1234120

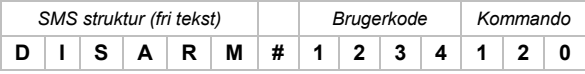

## **Fernschärfung/-entschärfung per Telefon**

- 1.Wählen Sie die Mobiltelefonnummer der Einbruchmeldezentrale und warten Sie, bis das System antwortet und zwei Töne erklingen.
- 2.Geben Sie den Telecontrol-Code (Code 29) innerhalb von 15 Sekunden ein. Sie hören einen Quittierton. Danach drücken Sie e:

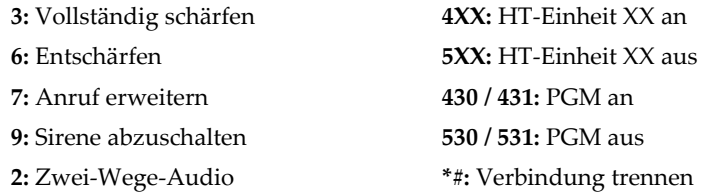

## **Fernsteuerung**

: Vollständig scharf schalten

: Entschärfen

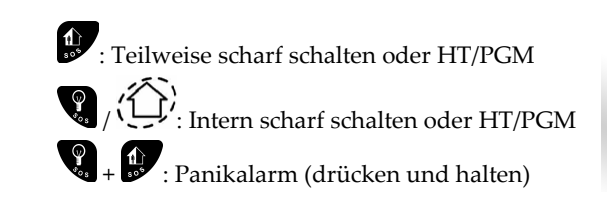

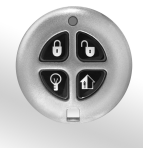

## **Verbindung zur Web-Browser-Anwendung herstellen**

- 1. Geben Sie die vom WEB-Serviceanbieter bereitgestellte Website-Adresse ein und drücken Sie auf **Weiter** (Go).
- 2. Anmeldeseite:
	- a. **Benutzername und Passwort** Geben Sie die vom WEB-Serviceanbieter bereitgestellten Daten ein.

CE

- b. **Passcode** Geben Sie Ihren iConnect Benutzercode ein
- 3. Klicken Sie auf Eingabe.

Hiermit erklärt Electronics Line Technologies, dass sich dieses Gerät in Übereinstimmung mit den grundlegenden Anforderungen und den anderen relevanten Vorschriften der Richtlinie 1999/5/EG befindet. Vollständige CE Erklärung unter www.secplan.de/ce

Electronics Line 3000 Ltd. 11/2011 5IN1734